## **カラーモード切り替え操作手順** 1 Page / 2 Page 1 Page / 2 Page

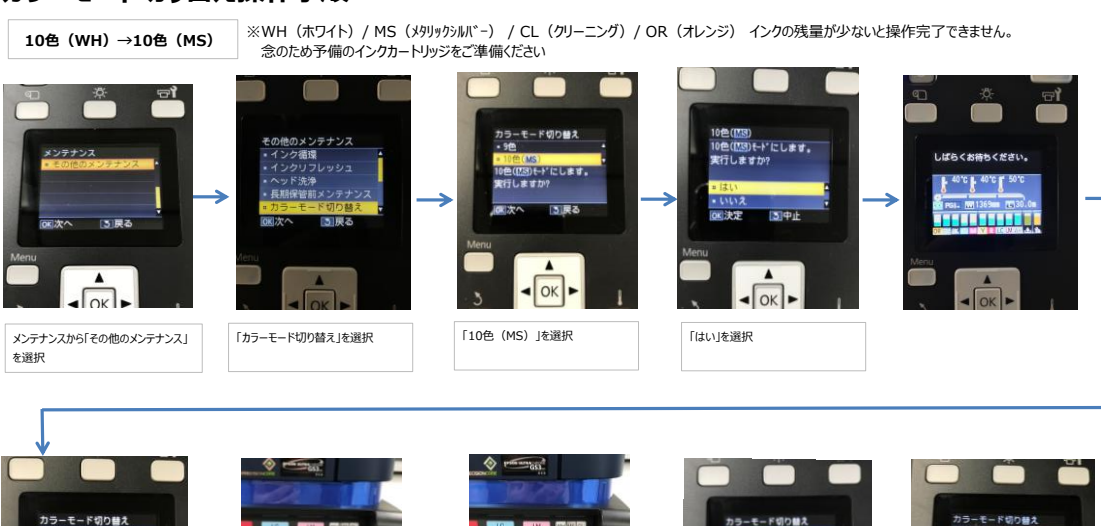

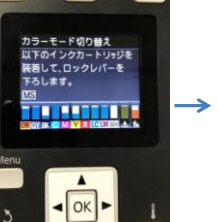

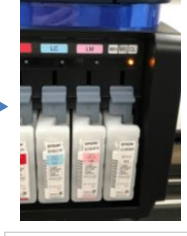

ランプが点灯

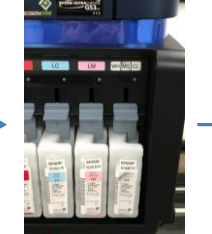

MS(メタリックシルバー)のインクカート リッジの装着を促すために、「CL」の ジをセットしてロックレバーを下げると、ラン プが消える

WH(ホワイト)のインクカートリッジを抜き、 MS(メタリックシルバー)のインクカートリッ

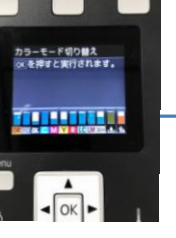

「OK」ボタンを押す

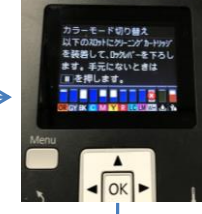

ポーズボタンを押すと  $\mathbf{H} \cdot \tilde{\mathbf{u}}$ キャンセルされる $\downarrow$ ô u.<br>Urburut

 $\blacksquare$  $\overline{\phantom{a}}$ 

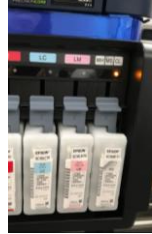

クリーニングカートリッジの装着を 促すために、「CL」のランプが点灯

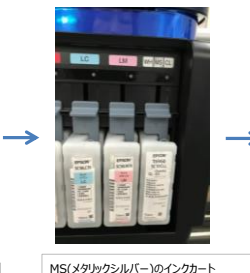

リッジを取り外し、クリーニングカート リッジをセットして、ロックレバーを下げ **・・・・ ここ**・・。<br>るとランプが消える

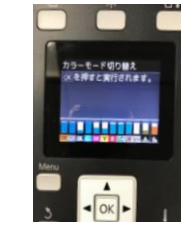

「OK」ボタンを押す けいしょう しゅうしゃ しゅうしゃ こうしゅう こうしゅうしょく こうしょうしょく こうしょうしょく こうしょうしゅう しゅうしゅう トランプが点灯しているので、

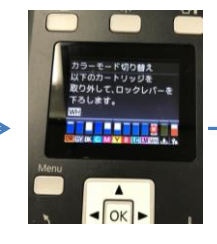

クリーニングカートリッジを取り外す

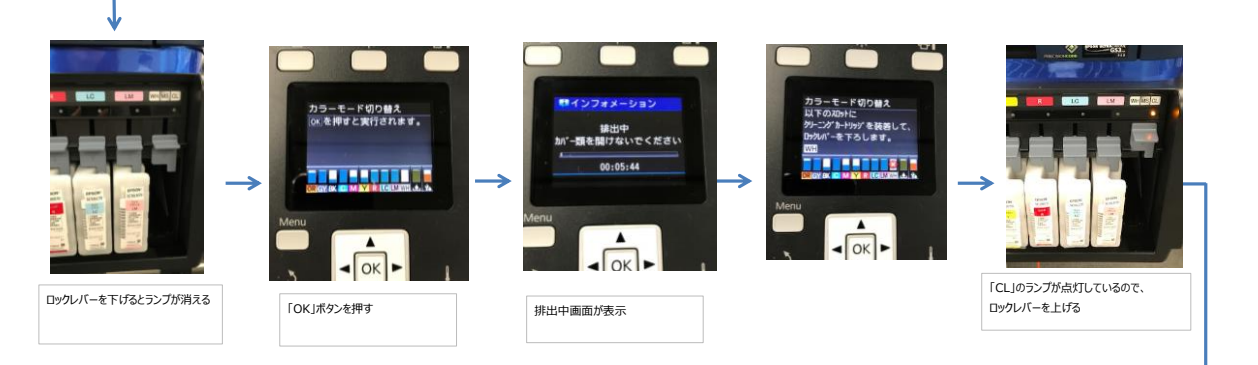

## カラーモード切り替え操作手順

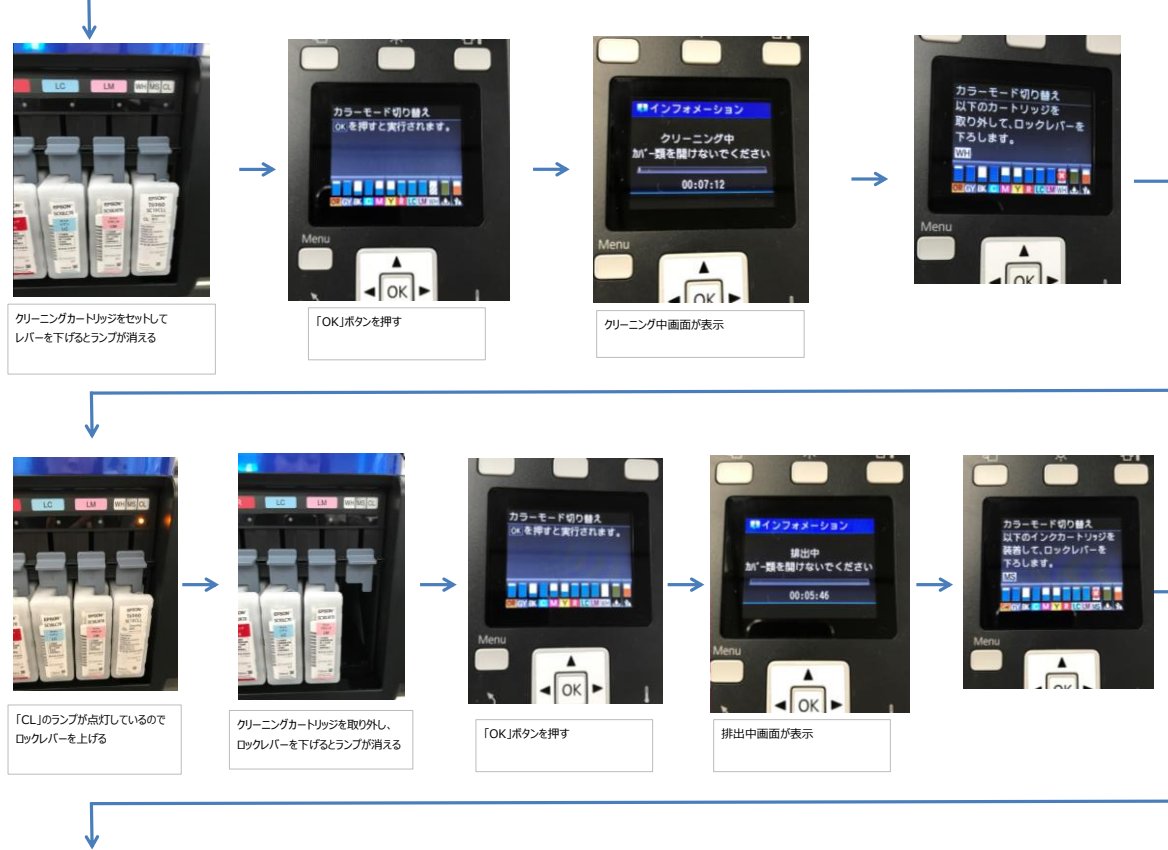

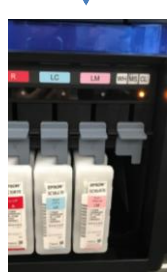

MS(メタリックシルバー)のインクカー トリッジの装着を促すために「CL」ラ ンプが点灯

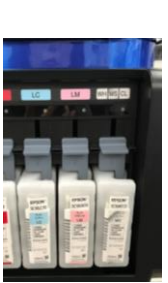

MS(メタリックシルバー)インクカート リッジをセットして、ロックレバーを下げ るとランプが消える

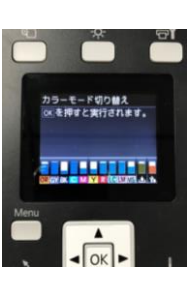

「OK」ボタンを押す

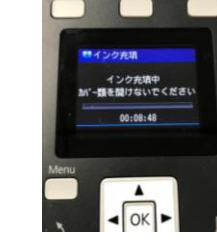

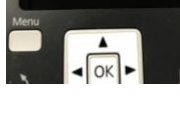

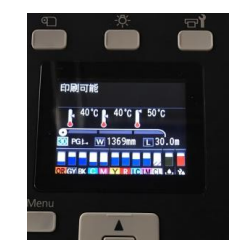

クリーニング中画面表示から、印刷可能 やメディアをセットしてください表示に変わ ればカラーモード切り替え終了